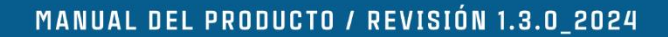

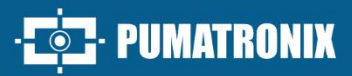

# **VIGIA-VL**

ALTO PROCESAMIENTO, CONECTIVIDAD Y SOFTWARE EMPOTRADO

**EE** PUMATRONIX

# Producto

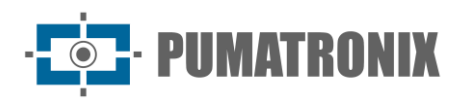

#### **Pumatronix Equipamentos Eletrônicos Ltda.**

Rua Bartolomeu Lourenço de Gusmão, 1970. Curitiba, Brasil

Copyright 2020 Pumatronix Equipamentos Eletrônicos Ltda.

Todos los derechos reservados.

Visite nuestro sitio web [https://www.pumatronix.com](https://www.pumatronix.com/)

Envíe comentarios sobre este documento en el correo electrónico [suporte@pumatronix.com](mailto:suporte@pumatronix.com)

La información contenida en este documento está sujeta a cambios sin previo aviso.

Pumatronix se reserva el derecho de modificar o mejorar este material sin obligación de notificar cambios o mejoras.

Pumatronix garantiza el permiso para descargar e imprimir este documento, siempre que la copia electrónica o física de este documento contenga el texto completo. Cualquier cambio en este contenido está estrictamente prohibido.

# **Historial de Cambios**

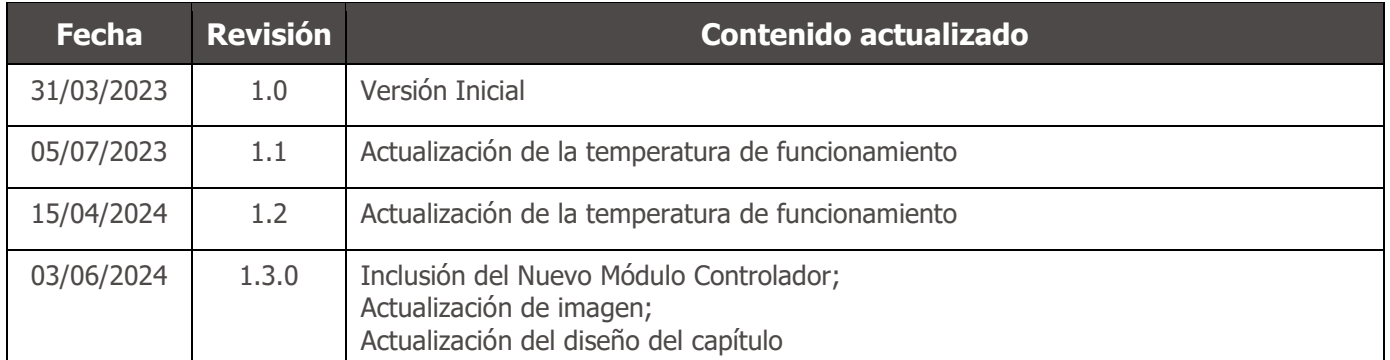

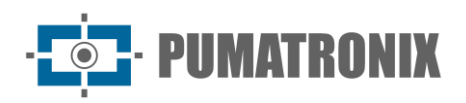

# **Visión general**

El continuo aumento de la población en las zonas urbanas implica grandes retos en la gestión pública de las ciudades. Los servicios inteligentes que utilizan las Tecnologías de la Información y la Comunicación (TIC) son cada vez más relevantes para ayudar a monitorizar, controlar y tomar decisiones rápidas para resolver problemas inherentes a la gran concentración de personas, como la movilidad y la seguridad del tráfico, la eficiencia energética, la seguridad pública y el control del abastecimiento, entre otros.

El concepto denominado (*Smart Cities*) es una tendencia global que clasifica el uso estratégico de infraestructuras y servicios a partir de la aplicación de soluciones TIC en la planificación y gestión urbana, aportando resultados a las necesidades sociales y económicas de la sociedad. Así, el uso de las Tecnologías de la Información permite a las ciudades desarrollarse económicamente a la vez que mejoran la calidad de vida de sus habitantes generando eficiencia en las operaciones urbanas.

Ejemplos de estas tecnologías son los Sistemas Inteligentes de Tráfico (Intelligent Traffic Systems - ITS), en los que se utilizan productos de Pumatronix, como el VIGIA-VL. Este sistema ayuda a reducir la congestión del tráfico, lo que contribuye a minimizar las emisiones de los vehículos. Asimismo, aumenta la seguridad al detectar la presencia de vehículos mediante el uso de regiones de *Laço Virtual (Lazo Virtual)* para la vía, que pueden ser rastreadas en tiempo real. O sistema de processamento de imagens para monitorização do trânsito VIGIA-VL realiza:

- Detección de la presencia de vehículos en imágenes, utilizando lazos virtuales;
- Clasificación de los vehículos detectados en los bucles virtuales, con valores típicos de clasificación superiores al 80% (siempre que se cumplan los requisitos de instalación);
- Recuento de vehículos en cada carril monitorizado, con valores típicos de recuento superiores al 90% (siempre que se cumplan los requisitos de instalación);
- Recogida de datos estadísticos de tráfico;
- Interconexión con varias marcas de Controladores Semáforo.

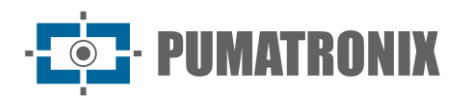

# **Gestión de riesgos**

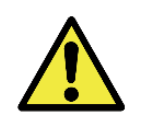

**Iluminación artificial: Para la precisión de los datos generados por el sistema VIGIA-VL, el alumbrado público existente debe favorecer la detección de vehículos en la captación de imágenes nocturnas y en condiciones meteorológicas adversas, como niebla, lluvia y similares.**

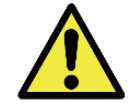

**Tenga cuidado al instalar el Módulo Controlador VIGIA-VLIO: Al carecer de protección contra el polvo y la penetración de agua, este módulo no puede exponerse a la intemperie en el exterior y debe instalarse en un lugar resguardado.**

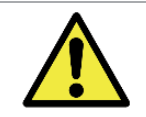

**Alimentación del Módulo Controlador VIGIA-VLIO: Para alimentar el módulo con una tensión de 12 a 48Vdc, la conexión de alimentación debe hacerse directamente a la placa VLIO, que conecta y alimenta la ULP.**

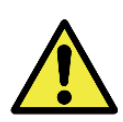

**Protección contra Descargas Electrostáticas y Sobretensiones: La placa VLIO dispone de protección contra sobretensiones en la alimentación de 12 a 48Vdc, actuando en casos de sobretensión o descarga electrostática en las entradas y salidas optoaisladas (IOs) y en la línea de alimentación de 24Vdc. Estas protecciones cumplen con la norma IEC 61000-4-2 (ESD) con soportabilidad de ±8kV (ESD) y 48Vrms (sobretensión) en todas las entradas y salidas (IOs).**

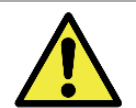

**Tensión máxima en los terminales IOs de la placa VLIO: La tensión máxima soportada en cada terminal INPUTS, OUTPUTS e IOVcc-IN es de 48Vdc.**

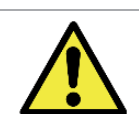

**Lugar de Instalación: En los casos en que no sea posible cumplir con las especificaciones de instalación, se recomienda consultar al Soporte Técnico de Pumatronix.**

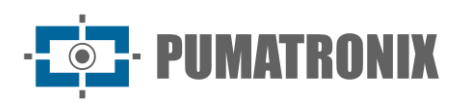

# **Models**

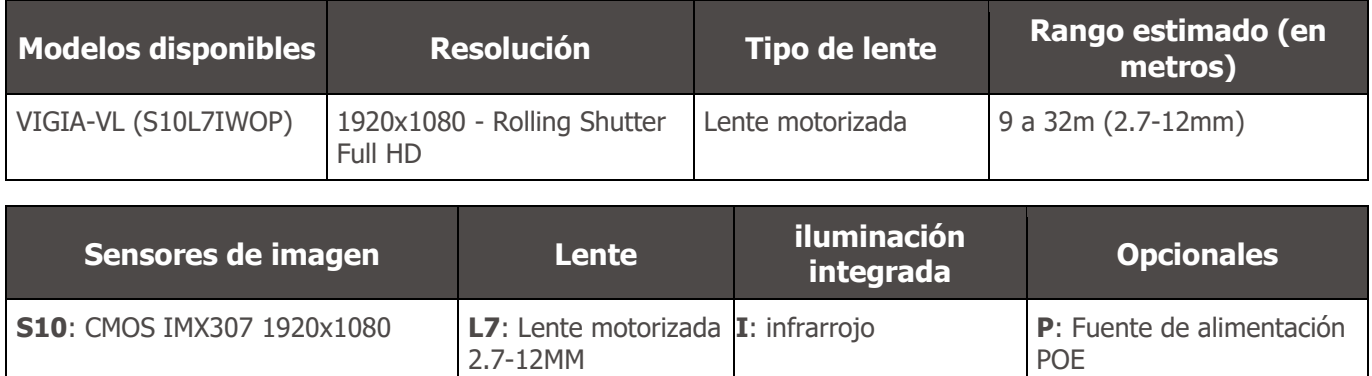

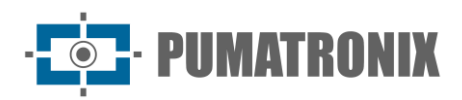

# **Sumario**

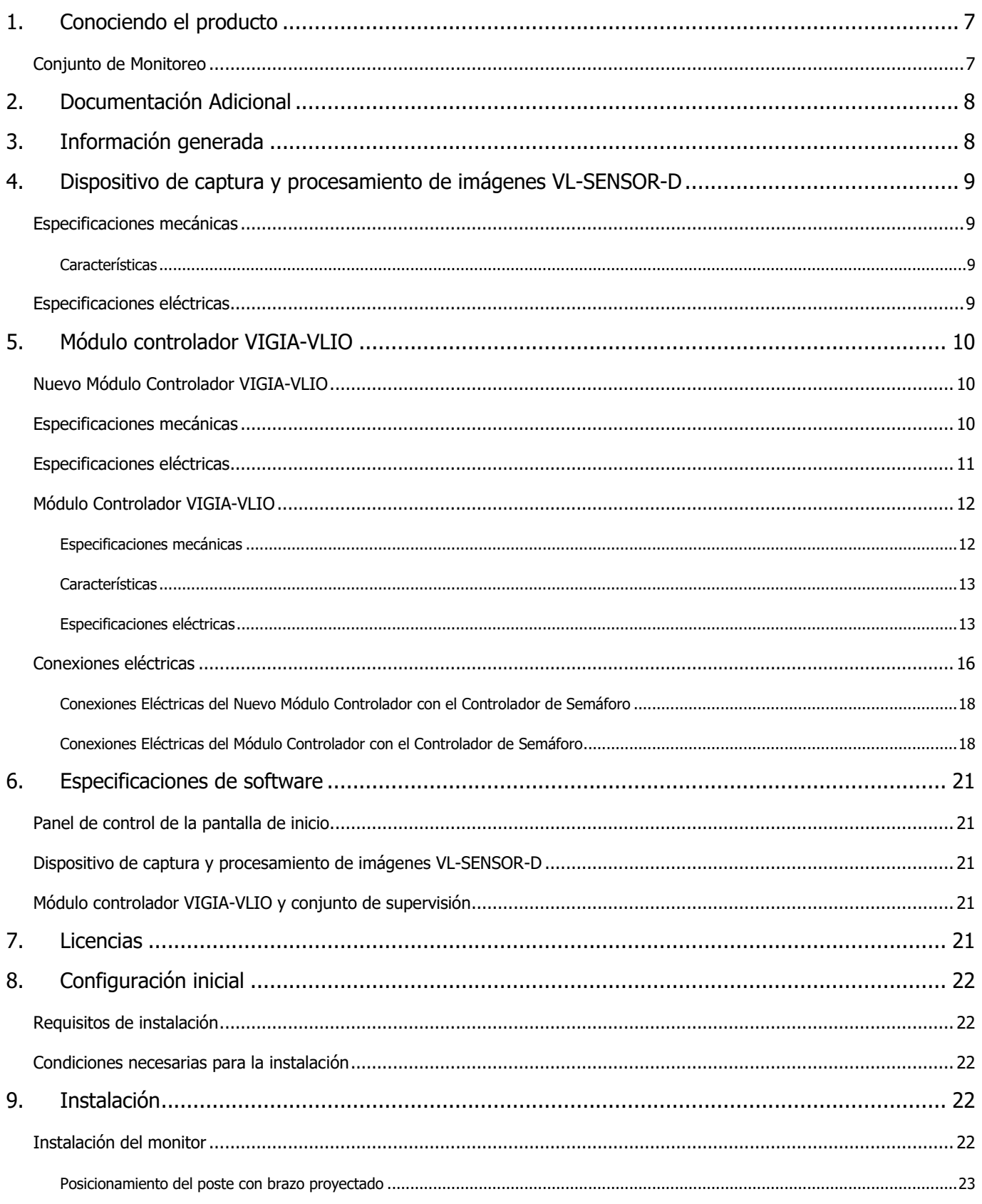

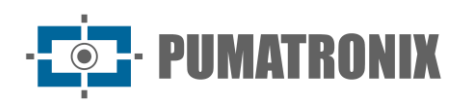

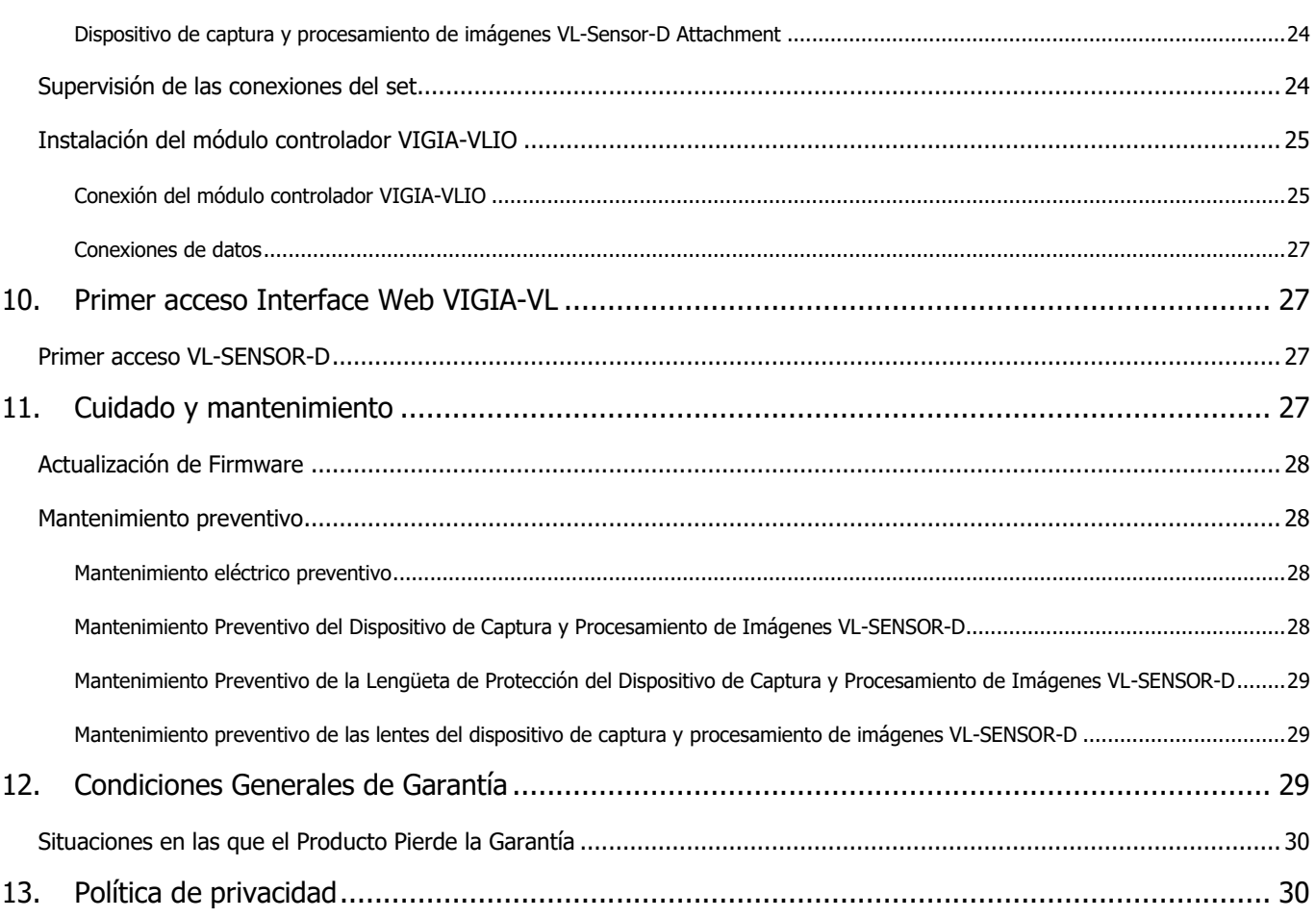

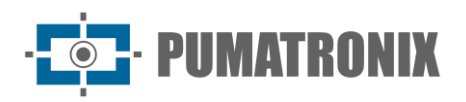

# <span id="page-7-0"></span>**1.Conociendo el producto**

La solución VIGIA-VL consiste en un conjunto de equipos y software que monitorizan el flujo de vehículos, detectando el tráfico en las regiones del Bucle Virtual configuradas a través de la interfaz, y proporcionando el recuento de vehículos por clase detectada. El producto permite la comunicación con el sistema de control de semáforos existente, para el envío de las señales de los bucles virtuales. Puede instalarse en estructuras nuevas o existentes.

# <span id="page-7-1"></span>Conjunto de Monitoreo

El VIGIA-VL puede utilizar de uno a ocho dispositivos de captura y procesamiento de imágenes, instalados individualmente en cada pista con hasta 4 carriles, conectados a un conmutador PoE y un módulo controlador VIGIA-VLIO, que interconecta la solución con el controlador de semáforo.

Cada *Conjunto de Monitoreo* se compone de:

- 1 dispositivo de captura y procesamiento de imágenes VL-SENSOR-D;
- 1 Soporte de Poste con flejes metálicos (Vertical u Horizontal);
- 1 módulo controlador VIGIA-VLIO o el Nuevo Módulo Controlador VIGIA-VLIO.

Cuando se usa el VIGIA-VL, un solo dispositivo de captura y procesamiento de imágenes VL-SENSOR-D monitorea una ruta de hasta 4 carriles. Por lo tanto, el monitoreo de cuatro vías requiere cuatro dispositivos de captura y procesamiento de imágenes VL-SENSOR-D, con un total de dieciséis pistas monitoreadas.

Instalado con el soporte de poste, cada punto de monitoreo debe estar conectado al conmutador PoE y al módulo controlador VIGIA-VLIO, que recibe eventos de detección de vehículos y genera señales para el controlador de semáforo.

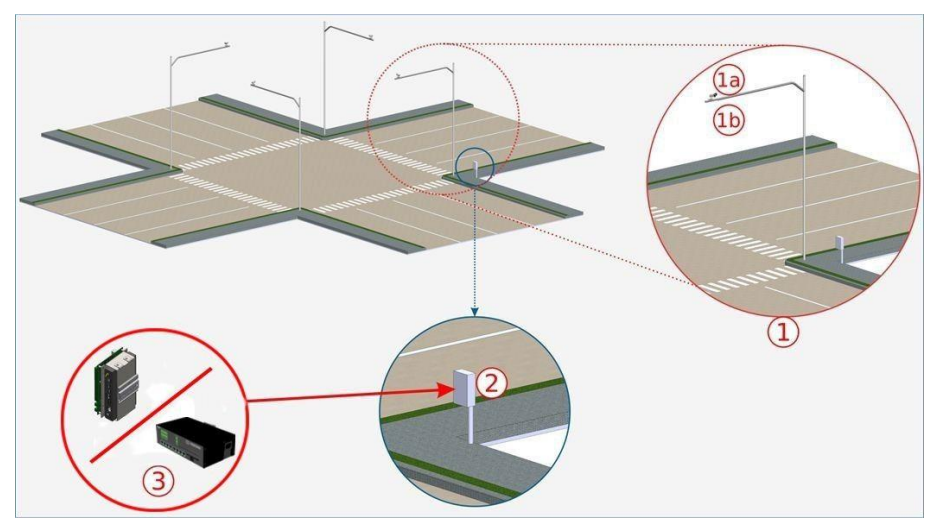

*Figura 1 - Ejemplo de instalación de VIGIA-VL: 1) Conjunto de monitorización; 1a) VL-SENSOR-D; 1b) Poste de soporte 2) Tarjeta de mando del controlador de semáforo 3) Módulo controlador VIGIA-VLIO*

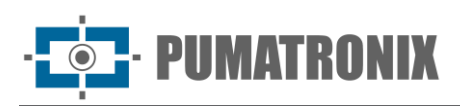

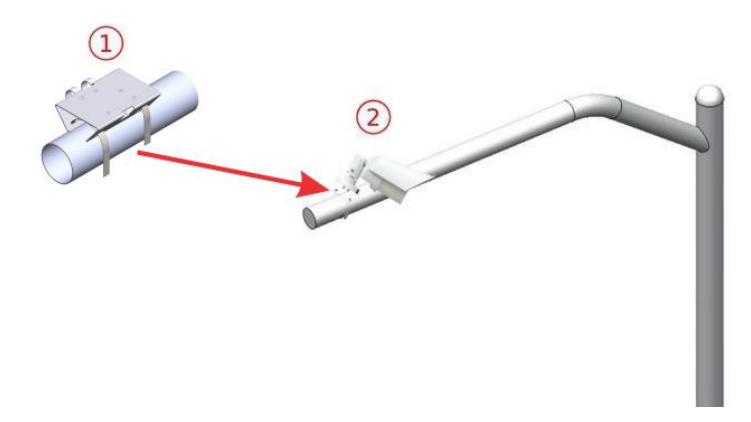

*Figura 2 - Conjunto de Monitoreo, instalado en poste con brazo proyectado: 1) Soporte de Poste (instalación horizontal); 2) Dispositivo VL-SENSOR-D*

# <span id="page-8-0"></span>**2. Documentación Adicional**

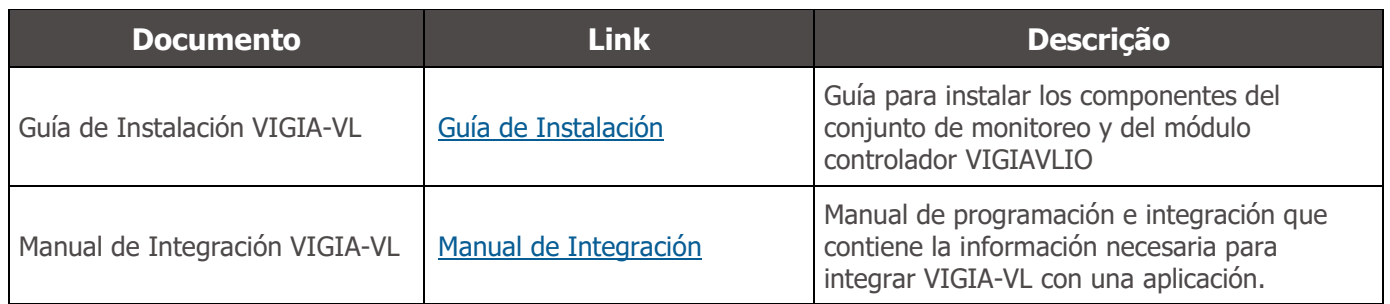

# <span id="page-8-1"></span>**3. Información generada**

VIGIA-VL puede utilizarse en la gestión del tráfico, ya que procesa y analiza las imágenes captadas por los dispositivos de captura y procesamiento VL-Sensor-D. Este análisis identifica los vehículos, basado en la detección por los Bucles Virtuales delimitados en las imágenes y el resultado se presenta en forma de:

- Conteo de los vehículos que pasaron en las vías monitoreadas, de noche y de día, con desempeño optimizado para locales donde la velocidad media de los vehículos es de 60km/h;
- Activación en tiempo real de los LEDs (ubicados cerca de las salidas de la placa VLIO), que indican la Ocupación del bucle virtual o el Conteo por pulsos en las vías monitoreadas, con duración configurable. Estos LEDs también representan el estado de los Bucles Virtuales;
- Informe de Pasajes, basado en los registros de detección de los bucles virtuales. En este informe se presenta la siguiente información por registro:
	- o Clasificación, entre las opciones Motocicleta, Coche, Autobús, Camión y No identificado;
	- o Imagen del paso del vehículo;
	- o Contador de paso del bucle virtual;
	- o Velocidad estimada, cuando esté habilitado y configurado;
	- o Momento del paso (fecha y hora);
	- o Dispositivo de captura en el que se detectó;
- Región de entrada en la que se inició la detección de movimiento;
- Región activa que indica el bucle virtual en el que se completó el paso del vehículo.
- Mensaje en formato JSON que contiene los contadores de paso del vehículo, la Velocidad Actual Estimada y la Velocidad Media Estimada (este mensaje se envía según la configuración REST del Servicio Web);

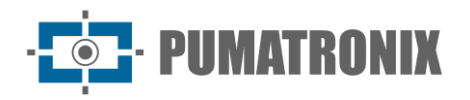

• Mensaje en Protocolo Socket conteniendo un entero de 32 bits, donde cada bit representa uno de los bucles (la periodicidad de envío es de 250ms).

# <span id="page-9-0"></span>**4. Dispositivo de captura y procesamiento de imágenes VL-SENSOR-D**

<span id="page-9-1"></span>Especificaciones mecánicas

El modelo VL-Sensor-D Device dispone de un cable con interfaz RJ-45 para la conexión de alimentación y datos.

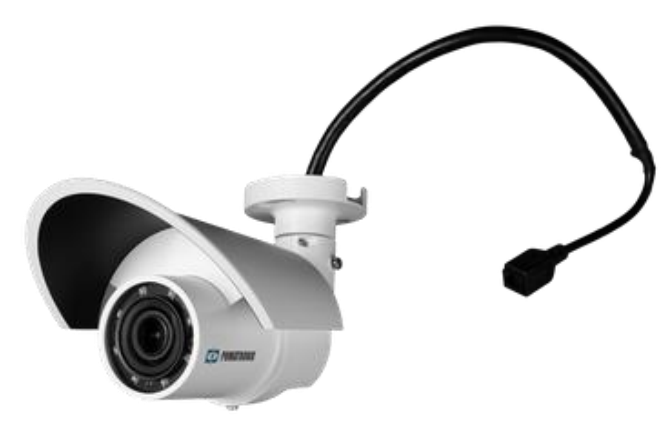

#### <span id="page-9-2"></span>Características

- Grado de protección: IP66
- Material:
	- o Cuerpo de VL-SENSOR-D: Aluminio
	- o Tapa frontal: Policarbonato con protección UV
- Peso: 872g
- Fijación: Tornillos de 3/16" de diámetro
- Soporte: Con movimiento de 360°, en todos los ejes (ajuste de posicionamiento/inclinación).
- Protección mecánica: Lengüeta ajustable (protege las lentes de la luz solar directa)
- Temperatura de funcionamiento: -10°C a 65°C
- Velocidad de transmisión: 1 a 60fps
- Interfaz de comunicación: Ethernet 10/100Mbps

#### <span id="page-9-3"></span>Especificaciones eléctricas

• Consumo máximo: 12,95W

El dispositivo VL-Sensor-D se alimenta a través de la conexión PoE (Power over Ethernet) con la tarjeta de control AC/DC, DC/DC y auxiliar.

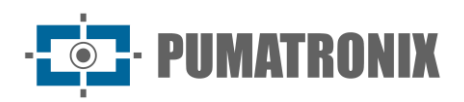

# <span id="page-10-0"></span>**5. Módulo controlador VIGIA-VLIO**

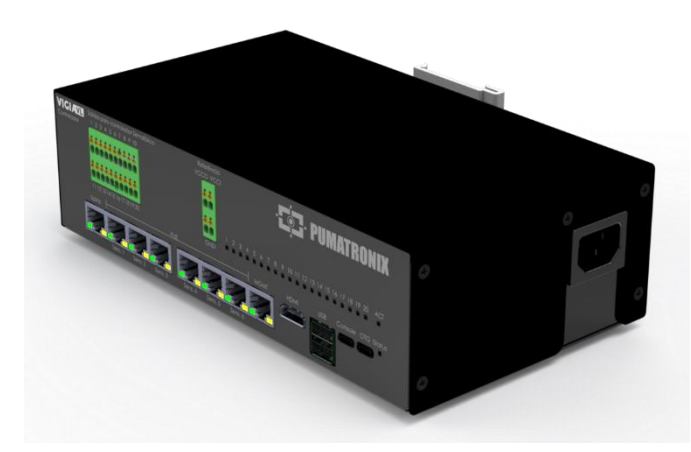

*Figura 3 - Nuevo Módulo Controlador VIGIA-VLIO*

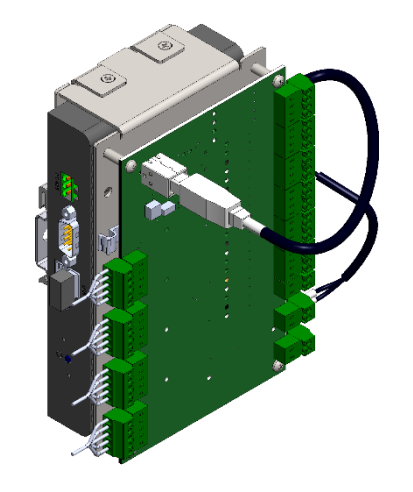

*Figura 4 - Módulo Controlador VIGIA-VLIO*

Hay dos modelos del Módulo Controlador VIGIA-VLIO disponibles, con diferentes instalaciones, conexiones e interfaces. El Nuevo Módulo Controlador tiene una instalación más rápida y simplificada, ya que reúne todas las conexiones necesarias en un solo dispositivo. El otro Módulo Controlador consta de 1 VIGIA-VLULP (Firefly), 1 Placa VLIO y 1 Switch PoE, independientes. Consulta las especificaciones de cada modelo a continuación:

# <span id="page-10-1"></span>Nuevo Módulo Controlador VIGIA-VLIO

El Nuevo Módulo Controlador VIGIA-VLIO se encarga de interconectar el VIGIA-VL con el Controlador Semáforo de la intersección o semáforo. Tiene la capacidad de recibir señales de hasta ocho dispositivos de captura y procesamiento de imágenes y enviar señales de hasta dieciséis carriles monitoreados al Controlador de Semáforo.

# <span id="page-10-2"></span>Especificaciones mecánicas

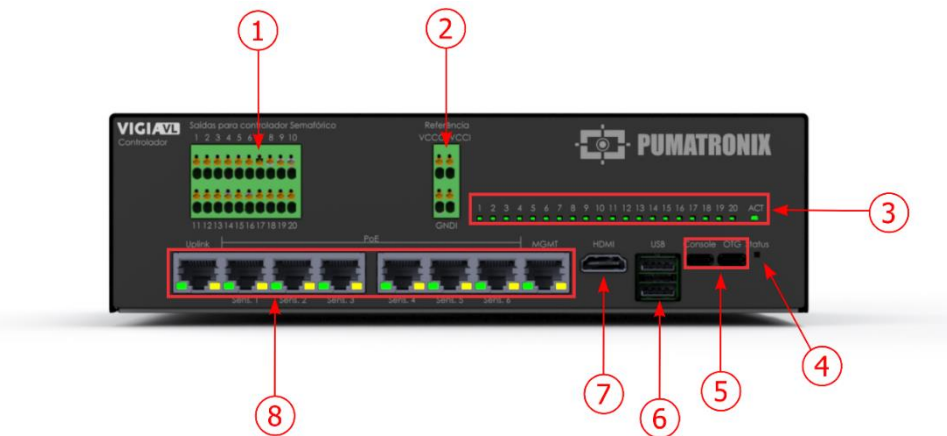

*Figura 5 - Interfaces del Nuevo Módulo Controlador VIGIA-VLIO: 1) Salidas para controlador de semáforo; 2) Salidas Vcc-Out, Vcc-In y GND; 3) LED que indican señales de Salida; 4) LED de estado; 5) entradas microUSB y USB-C; 6) entrada USB; 7) entrada HDMI; 8) Conmutador PoE de 6 puertos*

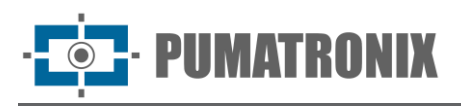

La estructura del módulo permite su fijación al marco del Controlador de Semáforo, mediante los soportes adjuntos, como se muestra en la figura:

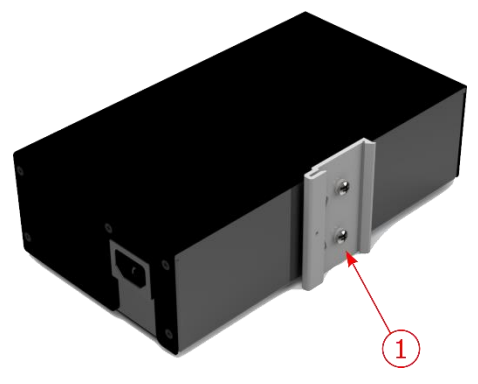

*Figura 5 - 1) Soporte para carril DIN Figura 6 - 1) Carril DIN*

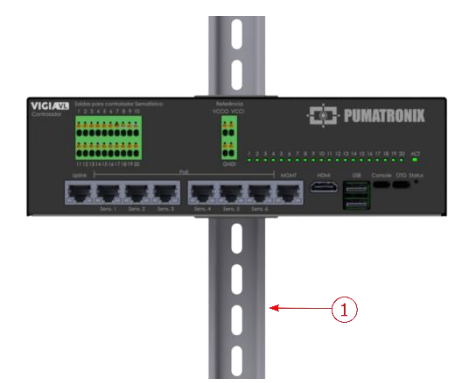

Características

- Fijación: Trilho DIN
- Dimensiones:  $233 \times 66,5 \times 130$ mm
- Temperatura de funcionamiento: -10°C a 65°C
- Peso: 1,350Kg

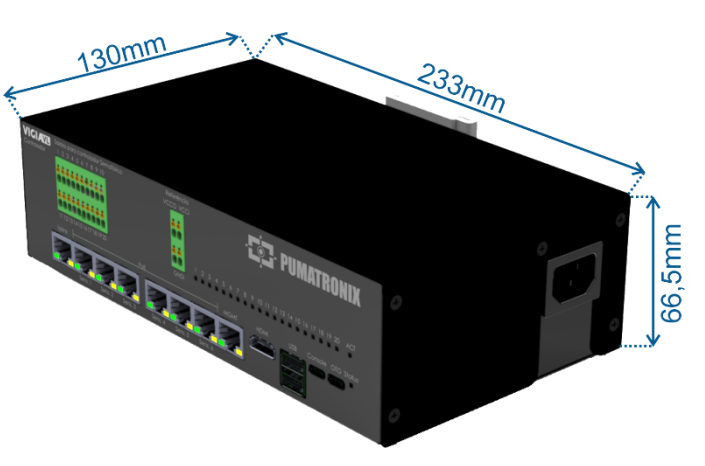

*Figura 8 – Dimensiones Nuevo Módulo Controlador*

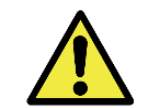

**Fijación del Módulo Controlador VIGIA-VLIO: El módulo debe fijarse en un panel, preferiblemente el existente en el bastidor del Controlador Semáforo.**

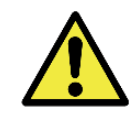

**Precaución al instalar el Módulo Controlador VIGIA-VLIO: Al carecer de protección contra el polvo y la penetración de agua, este módulo no puede exponerse a la intemperie, sometido a las inclemencias del tiempo, y debe instalarse en un lugar resguardado.**

# <span id="page-11-0"></span>Especificaciones eléctricas

- Alimentación: 85 ~ 265 Vac
- Consumo máximo: 130W

www.pumatronix.com

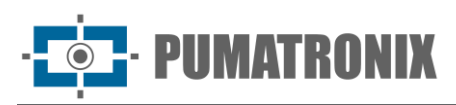

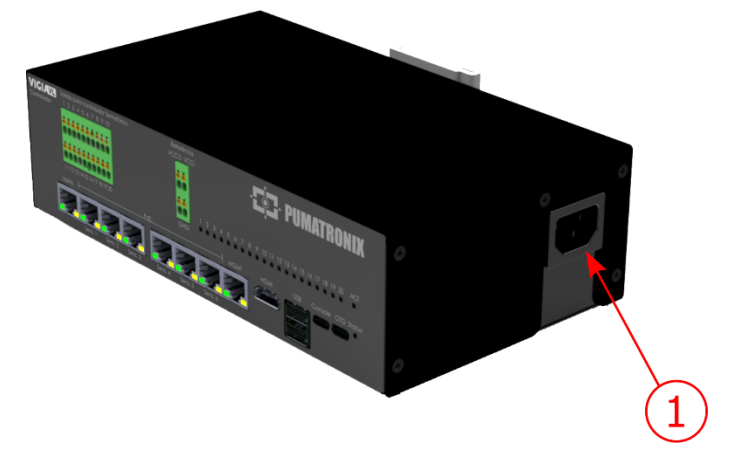

*Figura 9 - Conector de alimentación y señal (cable de funda de 6 vías)*

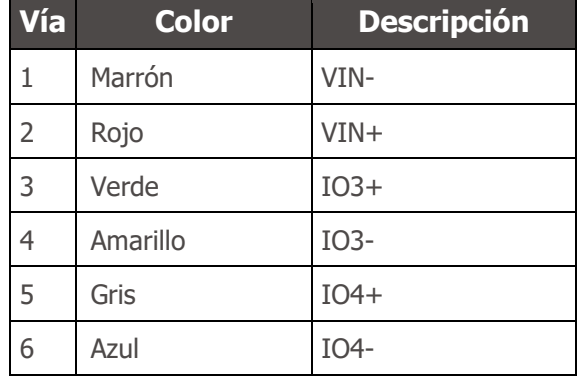

# <span id="page-12-0"></span>Módulo Controlador VIGIA-VLIO

<span id="page-12-1"></span>Especificaciones mecánicas

El módulo controlador VIGIA-VLIO consta de:

- 1 VIGIA-VLULP (Firefly);
- 1 Placa *VLIO*
- 1 Switch PoE.

La conexión entre VLIO y VIGIA-VLULP(Firefly) se realiza a través de conexión USB.

El Módulo Controlador VIGIA-VLIO es responsable por la interconexión del VIGIA-VL con el Controlador de Semáforo de la intersección o semáforo. Es capaz de recibir las señales de hasta ocho Sets de Monitoreo, y enviar las señales de hasta dieciséis vías monitoreadas al Controlador de Semáforos.

La estructura del módulo permite su fijación al bastidor del Controlador Semafórico, utilizando los soportes adjuntos, tal y como se indica en la figura:

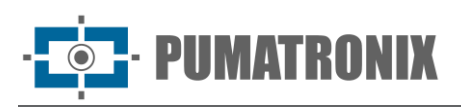

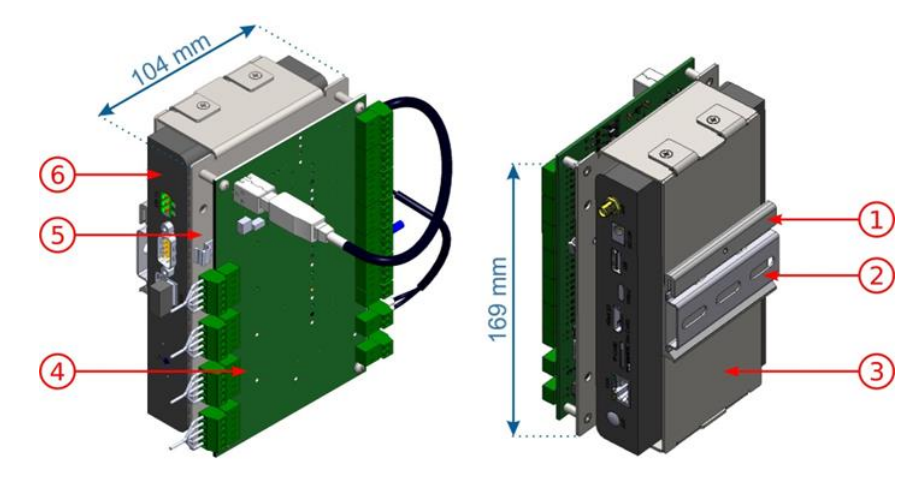

*Figura 10 - Módulo Controlador VIGIA-VLIO: 1) Soporte carril DIN; 2) Carril DIN 75mm; 3) Soporte inferior ULP VL; 4) Placa VLIO; 5) Soporte superior ULP VL; 6) ULP*

#### <span id="page-13-0"></span>Características

- Comunicación: RJ-45 serie para datos y USB para mantenimiento
- Fijación: Carril DIN
- Dimensión: 169 x 104mm
- Temperatura de funcionamiento: -10°C a 65°C
- Peso: 1Kg

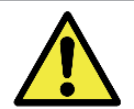

**Fijación del Módulo Controlador VIGIA-VLIO: El módulo debe fijarse en un panel, preferiblemente el existente en el bastidor del Controlador Semáforo.**

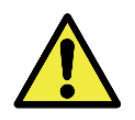

**Precaución al instalar el Módulo Controlador VIGIA-VLIO: Al carecer de protección contra el polvo y la penetración de agua, este módulo no puede exponerse a la intemperie, sometido a las inclemencias del tiempo, y debe instalarse en un lugar resguardado.**

#### <span id="page-13-1"></span>Especificaciones eléctricas

- Alimentación: 12~48Vdc
- Consumo máximo: 13W

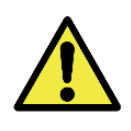

**Alimentación del Módulo Controlador VIGIA-VLIO: Para alimentar el módulo con una tensión de 12 a 48Vdc, se debe conectar la fuente de alimentación directamente a la Placa VLIO, que se conecta y alimenta a la ULP, como se indica. Se deben utilizar los puntos indicados en la figura, con los conectores P4 y Terminal Block. Para alimentar las IOs aisladas desde la placa VLIO, verifique las restricciones y el proceso de instalación paso a paso para más detalles.**

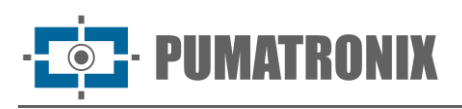

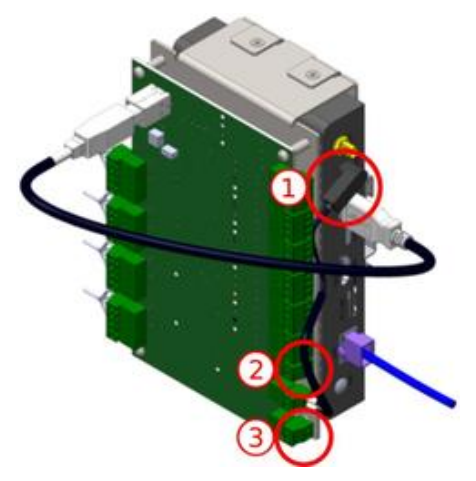

*Figura 11 - Conexiones de alimentación en la placa VLIO: 1) Alimentación del módulo controlador VIGIA-VLIO; 2) Alimentación de las E/S aisladas en la placa VLIO; 3) Alimentación de la placa VLIO.*

Para alimentar este módulo, se recomienda utilizar una fuente de alimentación que cumpla los requisitos:

- Temperatura de funcionamiento: -40 a 85°C;
- Tensión de salida: 24Vdc;
- Corriente: 4A;
- Límite de regulación de la tensión de salida CC (24V): +/-2%;
- Protección contra polaridad inversa;
- Ruido de ondulación de salida: 120 mVpp;
- Protección contra sobrecarga: 110 a 150%;
- Protección contra sobretensión: 120% a 140%;
- Cumple las normas: IEC 6236801 (LVD), AS/NZS 62368.1, EN55032 (emisiones conducidas Clase B), EN55032 (emisiones radiadas - Clase B) y EN61000-3-3 (captación de tensión), EN6100-4-2 (ESD), EN6100-4-3 (inmunidad radiada), EN6100-4-4-4 (EFT/Ráfaga), EN6100-4-5 (sobretensión), EN6100-4-6 (inmunidad conducida) y EN6100-4-8.

#### **Switch PoE**

• Fuente de alimentación de 110 V

La Suite de Monitorización y el VIGIA-VLULP(firefly) se conectan al switch PoE a través de un cable Ethernet. Si hay acceso exterior, otro cable Ethernet debe conectar el conmutador PoE al punto de acceso.

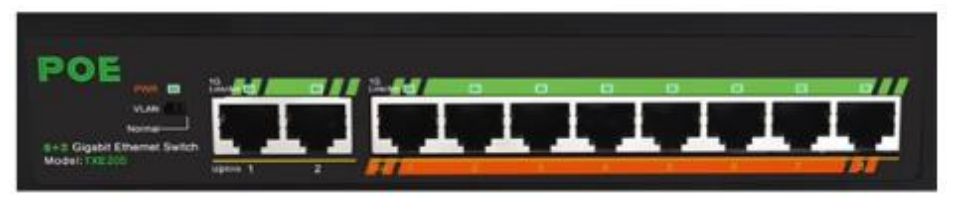

*Figura 12 – Switch PoE 8 puertas*

#### **Consejo VLIO**

• Fuente de alimentación de 24Vdc

La Placa VLIO es responsable por la interconexión de la VIGIA-VL con el Controlador de Semáforos, enviando la información de ocupación de la vía para el sistema controlador a través de contactos secos. De la misma forma, la operación del VIGIA-VL puede ser controlada a través de las interfaces disponibles en la Placa VLIO, que tienen diferentes comportamientos y funciones:

- 16 salidas optoacopladas aisladas de 48Vdc y 100mA (máximo) (para interconexión con el Controlador de Semáforos);
- Salida de 12Vdc y 2A (máximo) para alimentación del Módulo Controlador VIGIA-VLIO;
- Entrada de alimentación a las salidas optoacopladas aisladas (para la interconexión con el Controlador de Semáforos);
- Entrada de alimentación de la placa VLIO (para alimentar el Módulo Controlador VIGIA-VLIO con tensión 12~48Vdc, la conexión de alimentación debe hacerse directamente a la placa VLIO y al ULP);
- Conexión equipotencial a tierra;
- Conexión USB (para transmisión de datos);
- LEDs de ERROR y STAT (para indicar el funcionamiento del equipo);
- LEDs que indican la activación individual de las salidas.

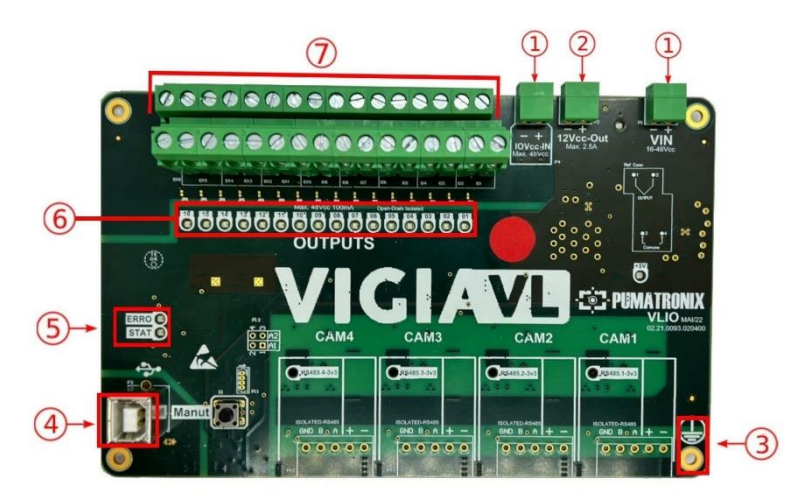

*Figura 13 - Interfaces de la placa VLIO: 1) Entradas de alimentación; 2) Conexión de salida para la alimentación de Firefly (ULP); 3) Conexión a tierra de la placa (debe conectarse a la GND de la Instalación); 4) Conexión de datos USB; 5) LEDs de ERROR y STAT; 6) LEDs indicadores de las señales de salida; 7) Salidas de señales hacia el Controlador de Tráfico.*

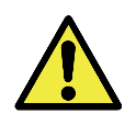

**Protección contra descargas electrostáticas y sobretensiones: La tarjeta VLIO dispone de protección contra sobretensiones en la alimentación de 24Vcc, actuando en caso de sobretensiones o descargas electrostáticas en las entradas y salidas optoaisladas (IOs) y en la línea de alimentación de 24Vcc. Estas protecciones cumplen la norma IEC 61000-4-2 (ESD) con una soportabilidad de ±8kV (ESD) y 48Vrms (sobretensión) en todas las entradas y salidas (IO).**

#### Puertos de salida

Para enviar los datos de monitorización al Controlador de Semáforos, se utilizan 16 salidas de la Placa VLIO. Al interconectarse, las señales enviadas pueden ser usadas por el Controlador de Semáforos para activar el semáforo y consecuentemente liberar el flujo de tráfico en el sitio.

Cada puerto de salida tiene un LED correspondiente, que se enciende cuando está activo y permanece apagado cuando está inactivo.

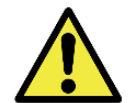

**Cambio de polaridad: Cambiar la polaridad de los puertos OUTPUTs implica invertir la lógica de funcionamiento del producto. Compruebe los LED IO para validar la configuración.**

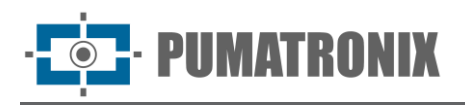

#### LEDs de estado

El LED rojo denominado ERROR, está destinado a indicar errores en el funcionamiento de la placa; el LED verde denominado STAT, indica la actividad normal de la placa. Analizando el comportamiento de los LEDs, se puede obtener información sobre el sistema, como se detalla en las tablas siguientes.

• Información proporcionada por el LED ERROR (Rojo):

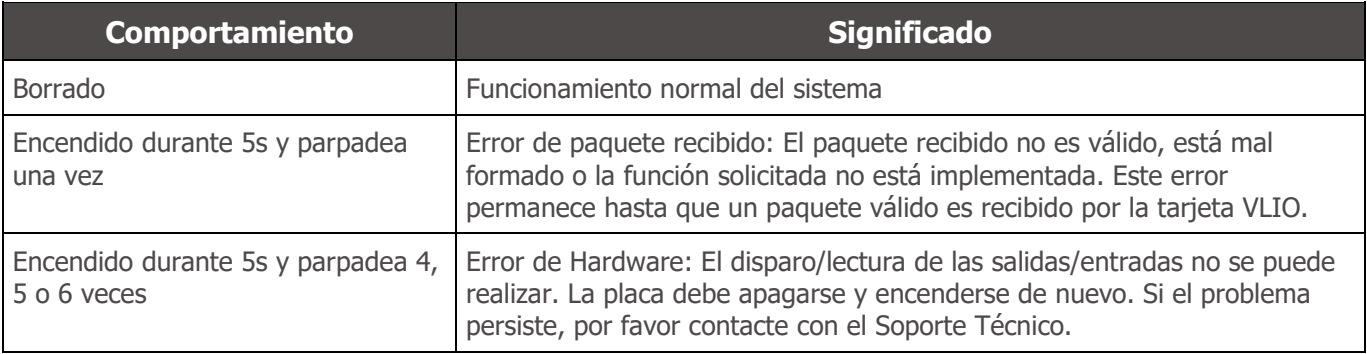

Información proporcionada por el LED STAT (Verde):

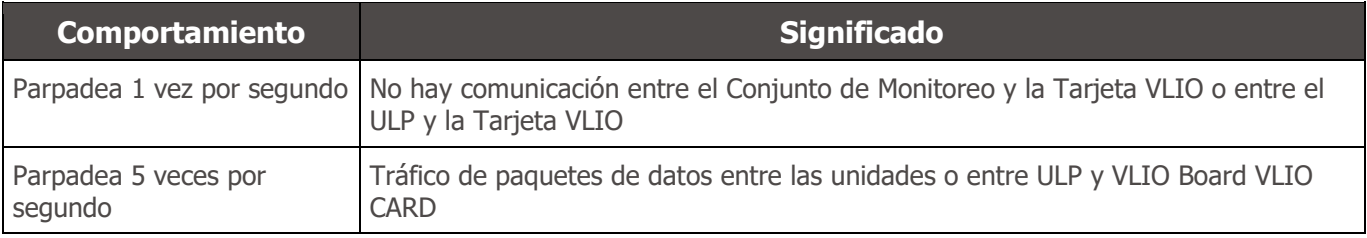

#### <span id="page-16-0"></span>Conexiones eléctricas

El sistema admite el uso simultáneo de uno a ocho Conjuntos de Monitoreo, instalados individualmente en cada vía y que deben estar conectados al Módulo Controlador VIGIA-VLIO.

En general, para las conexiones entre cada Conjunto de Monitoreo y el Módulo Controlador VIGIA-VLIO, se deben utilizar los cables e interfaces especificados en el diagrama de conexión, con capacidad para conectar hasta 4 Conjuntos de Monitoreo en total:

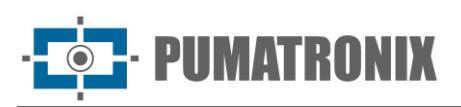

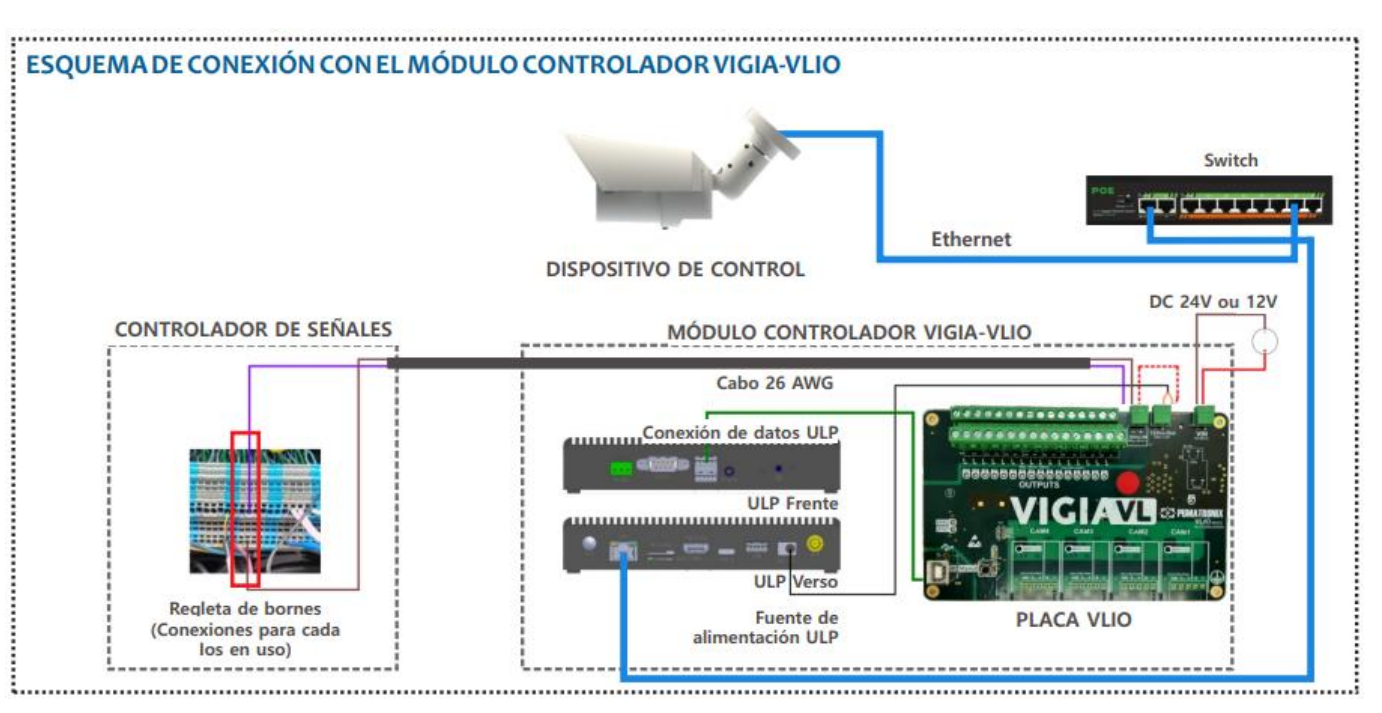

*Figura 14 - Esquema de conexión de VIGIA-VL*

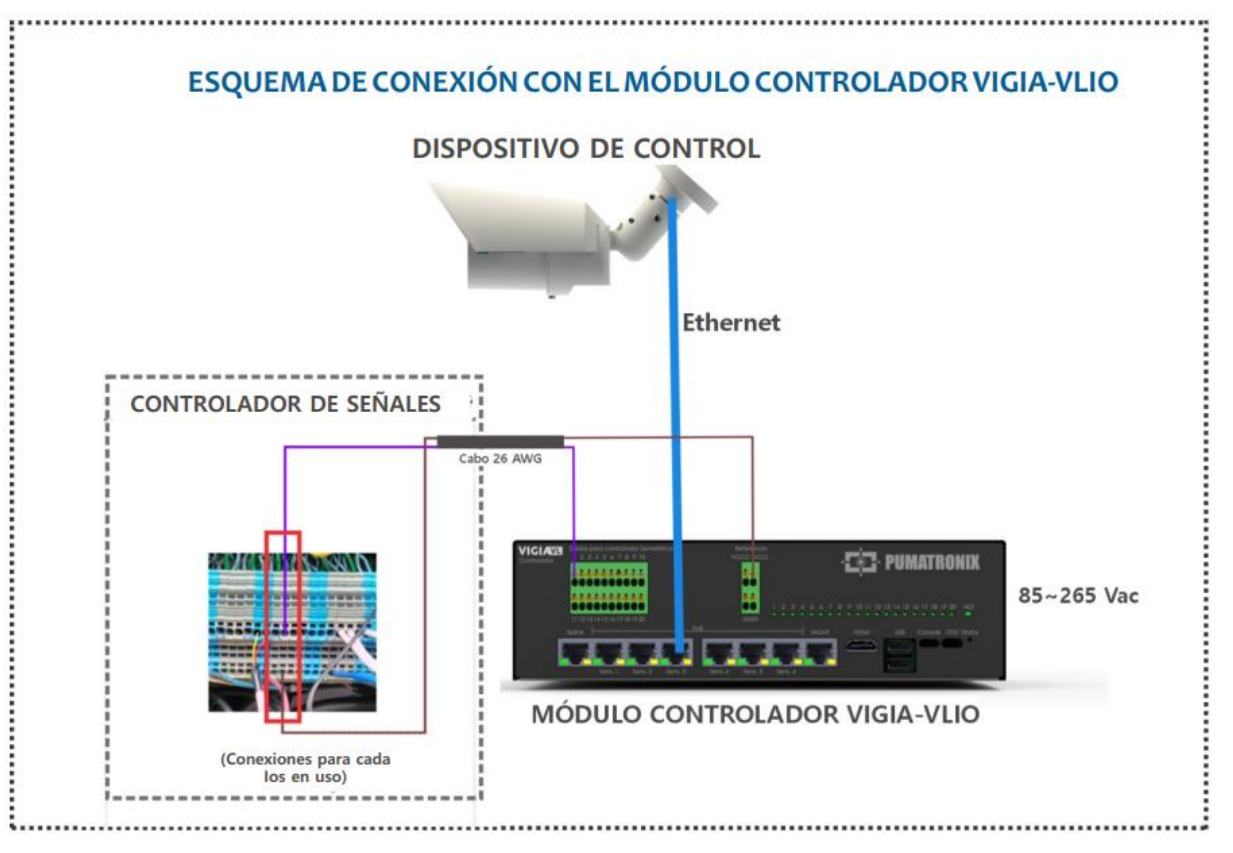

*Figura 15 - Esquema de conexión de VIGIA-VL con Nuevo Módulo Controlador*

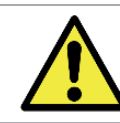

**Conexión de datos: La interfaz serie RJ-45 se utiliza para comunicar datos desde el Conjunto de Monitoreo al Módulo Controlador VIGIA-VLIO.**

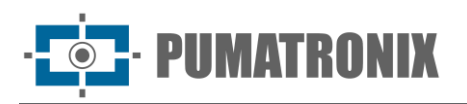

#### <span id="page-18-0"></span>Conexiones Eléctricas del Nuevo Módulo Controlador con el Controlador de Semáforo

El Nuevo Módulo Controlador VIGIA-VLIO es alimentado por el Controlador de Semáforo, cuando se conecta a la entrada VCCI. Para esta conexión utilice un cable de 2 vías 26AWG, engarzando los extremos con un terminal tubular de 1 mm.

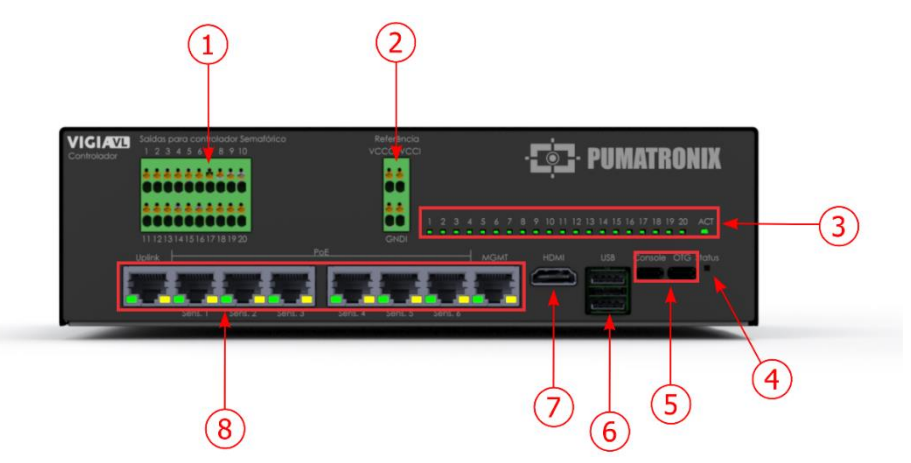

*Figura 16 - Interfaces del Nuevo Módulo Controlador VIGIA-VLIO: 1) Salidas para controlador de semáforo; 2) Salidas Vcc-Out, Vcc-In y GND; 3) LED que indican señales de Salida; 4) LED de estado; 5) entradas microUSB y USB-C; 6) entrada USB; 7) entrada HDMI; 8) Conmutador PoE de 6 puertos*

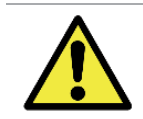

**Tipo de placa Controlador de Semáforo: Las salidas para el controlador de semáforo del Nuevo Módulo Controlador no permiten la conexión a placas de bucle inductivo.**

Identificar el modelo del Controlador de Semáforo existente en el lugar, para conectar las Salidas al Controlador de Semáforo del Nuevo Módulo Controlador. Realice los pasos indicados utilizando cables de 2 vías 26AWG en las conexiones y los extremos engarzados con terminal tubular de 1mm:

- 1) Conecte el Vcc-IN negativo (-) del nuevo módulo controlador al terminal de entrada común del tablero de contacto seco del controlador Semaphore;
- 2) Conecte una señal de Salida para el controlador de semáforo del Nuevo Módulo Controlador a un terminal de señal en el tablero de contacto seco del Controlador de Semáforo;
- 3) Repetir los pasos 1 y 2 para cada Salida del controlador de semáforo del Nuevo Módulo Controlador, sabiendo que cada señal común en los terminales de contacto seco del Controlador de Semáforo corresponde a una sola entrada de señal, ya que son individuales y aisladas;
- 4) Verificar el estado de los pulsos a través de los LED del Nuevo Módulo Controlador y del Controlador de Semáforo, los cuales deben indicar la presencia de vehículos en los bucles virtuales y deben estar sincronizados.

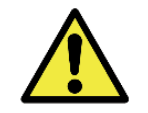

**Funcionamiento de los LED de señal de bucle virtual: Si los LED del controlador del Semaphore no indican la recepción de la señal de bucle virtual, comuníquese con el soporte técnico.**

<span id="page-18-1"></span>Conexiones Eléctricas del Módulo Controlador con el Controlador de Semáforo

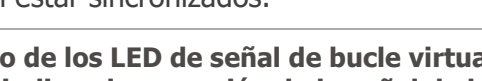

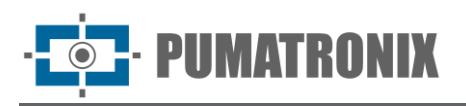

El módulo controlador VIGIA-VLIO es alimentado por el controlador del semáforo mediante la conexión al terminal VIN de la placa VLIO. Para esta conexión, utilice un cable de 2 vías de 26AWG, engarzando los extremos con una virola de 1mm.

La conexión a tierra debe realizarse en la superficie de la Placa VLIO, utilizando un cable flexible de 0.7mm<sup>2</sup> crimpado con un terminal de horquilla de 0.7mm.

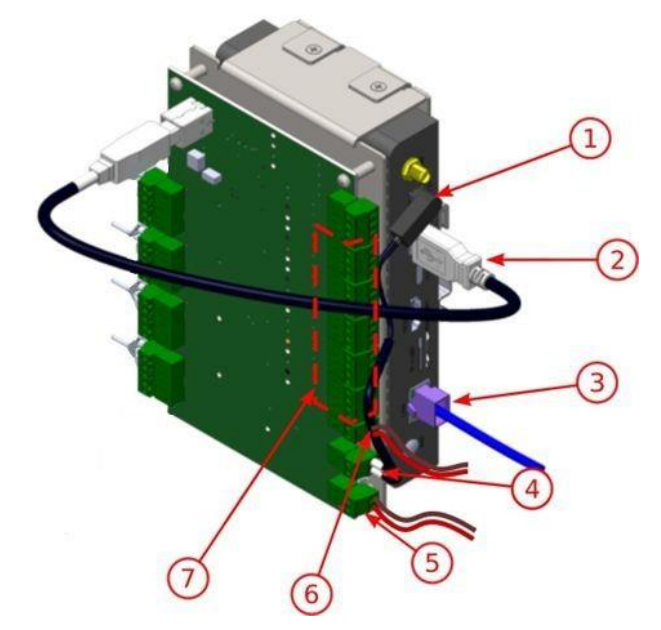

*Figura 17 - Conexiones del Módulo Controlador VIGIA-VLIO: 1) Alimentación de la ULP; 2) USB (conexión interna); 3) Ethernet (configuraciones); 4) Alimentación del ULP; 5) Alimentación del Módulo Controlador VIGIA-VLIO; 6) Alimentación de las salidas aisladas; 7) Salidas (conexión con el Controlador de Semáforos)*

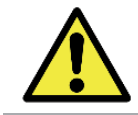

**Tipo de Tarjeta Controladora de Semáforo: Las señales de salida de los terminales OUTPUTS de la Tarjeta VLIO no permiten la conexión a tarjetas de bucle inductivo.**

Identifique el modelo de Controlador Semáforo existente en el local y el funcionamiento de la respectiva placa de contactos secos para conectar y alimentar las entradas (INPUTS) y salidas (OUTPUTS) aisladas de la Placa VLIO. Realice los pasos indicados utilizando cables de 2 vías 26AWG en las conexiones y extremos crimpados con terminal tubular de 1mm:

- 1) Compruebe con la ayuda de un multímetro si existe algún nivel de tensión continua entre los terminales de señal y de entrada común de la tarjeta de contactos secos del Controlador de Semáforos. Si se detecta nivel de tensión continua entre los terminales de entrada de señal y común de la placa del Controlador de Semáforos, sólo queda conectado el contacto negativo (-) del bloque de terminales IOVcc-IN en la placa VLIO;
- 2) Conectar el negativo (-) de IOVcc-IN en la Placa VLIO al terminal de entrada común de la placa de contactos secos del Controlador de Semáforos;
- 3) Conecte una señal de salida OUTPUTS de la Tarjeta VLIO a un terminal de señal de la tarjeta de contacto seco del Controlador de Semáforos;

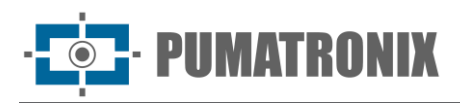

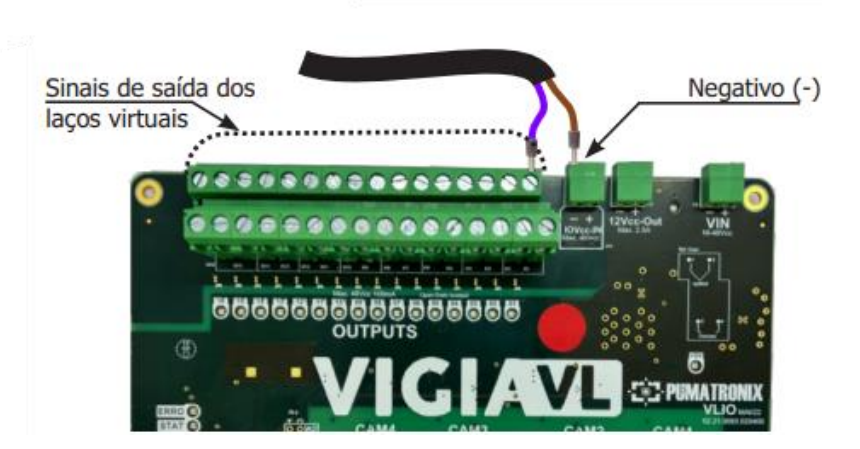

- 4) Copie el ID de puerto utilizado para la asignación de instalaciones;
- 5) Conecte el positivo (+) del bloque de terminales IOVcc-IN con el positivo (+) del bloque de terminales 12Vcc-Out sólo cuando no haya nivel de voltaje en los terminales de señal y la entrada común de la placa del Controlador de Semáforos. Esta conexión tiene la finalidad de alimentar las salidas aisladas (OUTPUTS) de la placa VLIO donde se debe utilizar un cable adicional (crimpado con terminal tubular de 1mm en los extremos);

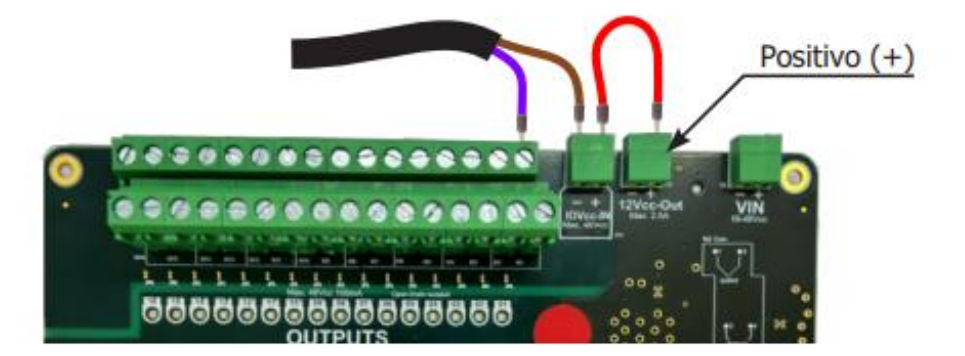

6) Repita los pasos 2 y 3 para cada señal de salida de la Placa VLIO, sabiendo que cada señal común en los terminales de contacto seco del Controlador de Semáforos corresponde a una sola entrada de señal, ya que son individuales y están aisladas;

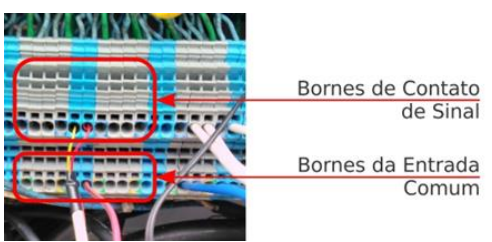

7) Compruebe el estado de los pulsos a través de los LEDs de la Placa VLIO y del Controlador de Semáforos, que deben indicar la presencia de vehículos en los bucles virtuales y deben estar sincronizados. 2. Si ocurre un error en la sincronización, verifique como configurar en **Configuración del Módulo Controlador VIGIA-VLIO**.

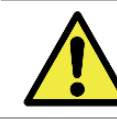

**Funcionamiento de los LEDs de señal de bucle virtual: Si los LEDs del Controlador de Semáforos no indican la recepción de la señal de bucle virtual, póngase en contacto con el Servicio Técnico.**

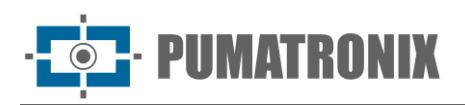

# <span id="page-21-0"></span>**6. Especificaciones de software**

# <span id="page-21-1"></span>Panel de control de la pantalla de inicio

Para que la pantalla de inicio del Panel de Control muestre la imagen de un Dispositivo de captura y procesamiento de imágenes VL-Sensor-D conectado y previamente configurado, es necesario seleccionarlo desde el icono del engranaje situado en la esquina superior derecha de la pantalla.

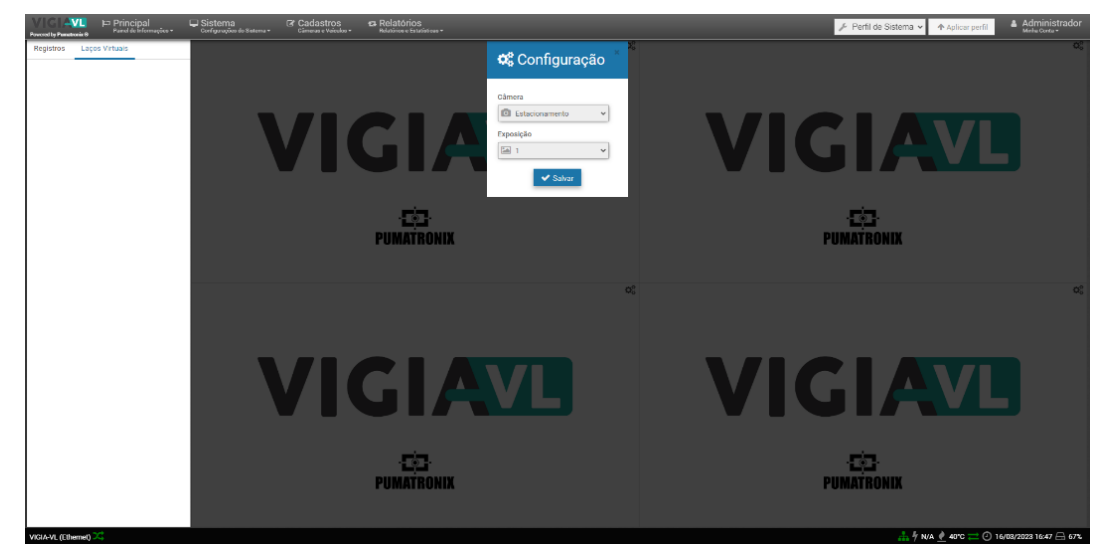

*Figura 18 - Configuración de la pantalla de inicio de la interfaz*

# <span id="page-21-2"></span>Dispositivo de captura y procesamiento de imágenes VL-SENSOR-D

El Dispositivo de Captura VL-Sensor-D puede configurarse a través de su interfaz Web, mediante un Dispositivo basado en navegador:

- Microsoft Edge
- Chrome
- **Firefox**
- Safari

# <span id="page-21-3"></span>Módulo controlador VIGIA-VLIO y conjunto de supervisión

Para acceder a la interfaz del software VIGIA-VL, se requiere un dispositivo con el navegador Google Chrome versión 56 o superior instalado.

# <span id="page-21-4"></span>**7. Licencias**

La licencia VL-Sensor-D es un único archivo y está asociada al hardware en el que se ha instalado el sistema. El sistema VIGIA-VL soporta el procesamiento de un máximo de ocho dispositivos VL-Sensor-D conectados simultáneamente a la red para la comunicación de datos al Controlador de Semáforo.

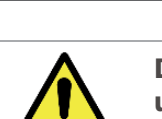

**Distribución de la información: El contenido generado por VIGIA-VL está protegido por usuario y contraseña. No obstante, el administrador del sistema es responsable de controlar qué usuarios tienen acceso a la información y la difusión de los contenidos.**

# <span id="page-22-0"></span>**8. Configuración inicial**

IIMATRONIX

# <span id="page-22-1"></span>Requisitos de instalación

La VIGIA-VL requiere las siguientes características para funcionar correctamente durante la operación:

- Red Eléctrica, que proporciona alimentación de 110/220Vac;
- Poste, utilizado uno para cada Conjunto de Monitoreo, que permite fijar los componentes y realizar las captaciones a una altura de 6,00m;
- Tubería de protección de cables, entre el Conjunto de Monitoreo y el Módulo Controlador VIGIA-VLIO, para proteger la instalación eléctrica y la red de datos;
- Cableado, utilizado para las conexiones eléctricas y de datos, considerando la longitud máxima para cada tipo;
- Cable Ethernet adicional, para permitir ajustes en cada punto de monitoreo y en el Módulo Controlador VIGIA-VLIO;
- Multímetro, para verificar si hay tensión en los terminales existentes en el modelo de controlador Semáforo donde será conectado el Módulo Controlador VIGIA-VLIO.

# <span id="page-22-2"></span>Condiciones necesarias para la instalación

- El lugar elegido para la instalación debe permitir colocar el dispositivo de captación y procesamiento de imágenes VL-Sensor-D de forma que las imágenes producidas queden libres de regiones cubiertas por estructuras arquitectónicas, árboles, vehículos de otras vías, entre otros elementos. El equipo dispone de una tapa deslizante que impide que la luz solar directa incida sobre el objetivo y oscurezca la imagen;
- Lugar resguardado en la instalación del *Módulo Controlador VIGIA-VLIO*;
- Soporte de carril DIN para la fijación del *Módulo Controlador VIGIA-VLIO*;
- Lugar resguardado que protege las conexiones de puerto del Módulo Controlador VIGIA-VLIO con el Controlador de Semáforos.

# <span id="page-22-3"></span>**9. Instalación**

Una vez cumplidos los requisitos previos y las condiciones para la instalación completa del modelo VIGIA-VL seleccionado, se pueden instalar los componentes de acuerdo con las especificaciones presentadas. Se recomienda instalar primero físicamente los componentes y luego configurarlos a través de la interfaz con la ayuda de un ordenador portátil.

# <span id="page-22-4"></span>Instalación del monitor

Para instalar un Conjunto de Vigilancia, necesita un poste que ofrezca la mejor posición para captar imágenes de las vías.

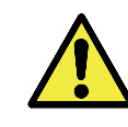

Revisión 1.3.0

**Instalación del Dispositivo VL-Sensor-D en el lateral de la vía: Los vehículos de la imagen pueden sufrir oclusión, especialmente los que circulan por el carril más alejado, lo que puede dar lugar a un recuento incorrecto de vehículos.**

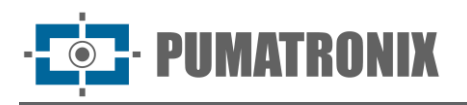

La distancia del Conjunto de Monitoreo al Módulo Controlador VIGIA-VLIO puede requerir una mayor longitud de cable para la conexión de datos, lo que reduce proporcionalmente la velocidad de transmisión de datos.

Para ensamblar ordenadamente los componentes de un Conjunto de Monitoreo, se recomienda seguir la secuencia de operaciones indicada, detallada paso a paso:

- 1) Instale el poste;
- 2) Prepare el cable Ethernet del Dispositivo VL-SENSOR-D;
- 3) Fije el VL-SENSOR-D al poste;
- 4) Corrija la alineación del VL-SENSOR-D;
- 5) Conecte el cable Ethernet a la placa de control;
- 6) Realice las conexiones eléctricas según el modelo de panel de control utilizado;
- 7) Realice la conexión de datos al Módulo Controlador VIGIA-VLIO.

#### <span id="page-23-0"></span>Posicionamiento del poste con brazo proyectado

La posición del poste en relación a la vía debe permitir que la captura de imágenes de los vehículos ocurra a la distancia ideal de 6,00 metros de altura en relación a la calzada rodante de los vehículos, para el mejor encuadre de las vías de interés. Para definir el lugar de instalación, se toman como referencia: la altura de instalación del dispositivo de captura y procesamiento de imágenes VL-SENSOR-D y el ángulo del equipo en relación a la vía, que es de 30° a 45° cuando se instala en el brazo proyectado del poste. En estas condiciones, la distancia máxima de detección del vehículo es de 18 metros desde el dispositivo de captación de imágenes.

Para posicionar el poste con el brazo proyectado o instalarlo en una estructura existente, se deben observar las distancias indicadas, pues ellas garantizan una buena definición de la imagen colectada, generando eficiencia en la detección de la presencia de vehículos por los lazos virtuales.

Marque el punto central del área de monitoreo en la carretera, a una distancia entre 3.50 y 6.00 metros de la alineación del poste e instale el brazo proyectado del poste a una altura de 6,00 metros en relación al carril de circulación del vehículo, para fijar el Soporte del Poste y el Dispositivo VL-SENSOR-D. El ajuste del encuadre se realiza visualizando en el centro de la imagen la marca realizada en la vía, a través de la interfaz del VL-SENSOR-D. Esto significa que el Dispositivo VL-SENSOR-D debe ser instalado en un ángulo de 30° a 45° con respecto al carril. La figura ilustra esta situación de instalación.

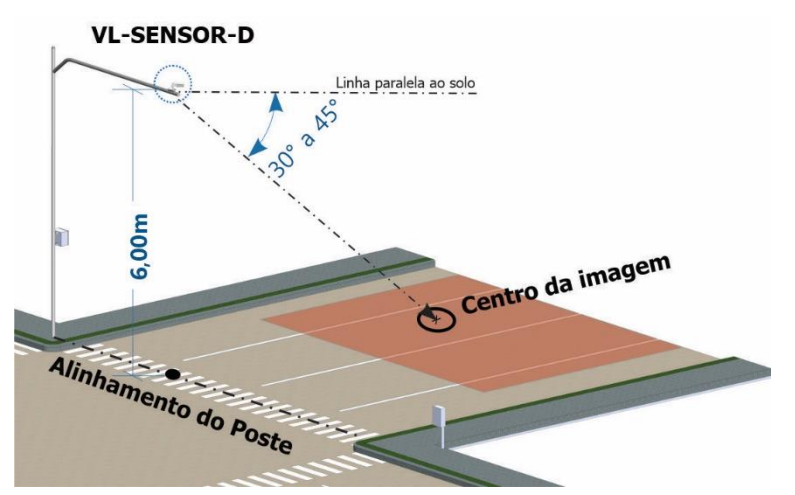

*Figura 19 - Posicionamiento del poste con el brazo proyectado y el dispositivo VL-SENSOR-D*

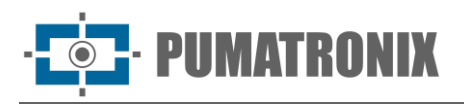

<span id="page-24-0"></span>Dispositivo de captura y procesamiento de imágenes VL-Sensor-D Attachment

El Dispositivo de Captura y Procesamiento de Imágenes VL-SENSOR-D debe fijarse a un soporte para cubetas, suministrado con el equipo.

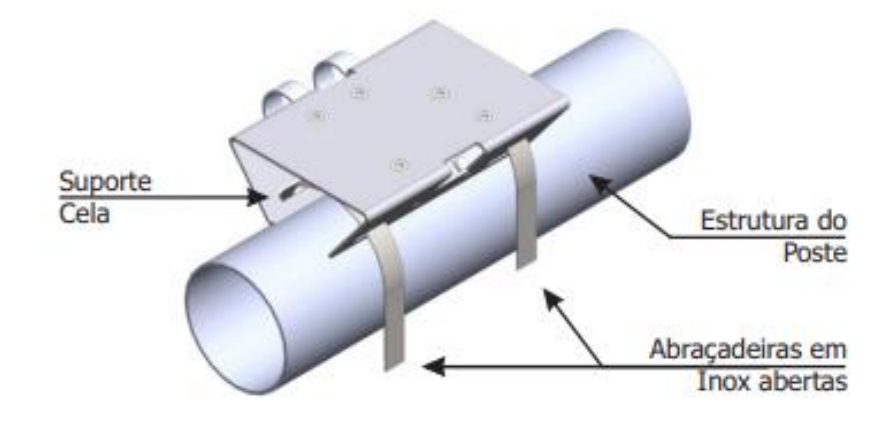

- 1) Instale el poste;
- 2) Prepare el cable Ethernet del Dispositivo VL-Sensor-D;
- 3) Instale el soporte de la célula apoyándolo en el brazo proyectado del poste e inserte las abrazaderas en el soporte, envolviendo el poste.
- 4) Alinear la superficie del soporte de pértiga con el plano del carril.
- 5) Fije el soporte al poste cerrando las abrazaderas y atornillando los tornillos con una llave de 7 mm;
- 6) Coloque el dispositivo de captura y procesamiento de imágenes VL-Sensor-D sobre el soporte;
- 7) Afloje ligeramente el tornillo de bola del brazo;
- 8) Fije la posición del VL-Sensor atornillando los tornillos;

Instalación del conector de acoplamiento

Al instalar el dispositivo de captura y procesamiento de imágenes VL-SENSOR-D, se utiliza el conector con interfaz RJ-45 para la conexión Ethernet al panel de control. Esta conexión debe realizarse preparando el cable como se muestra:

- 1) Corte el cable Ethernet lo suficientemente largo para conectar el Dispositivo VL-SENSOR-D a la Tarjeta de Control;
- 2) Pase el cable Ethernet;
- 3) Engarce el extremo RJ-45 del cable según la norma EIA/TIA 568A;
- 4) Conecte el cable Ethernet a la interfaz RJ-45 del cable VIGIA-VL.

# <span id="page-24-1"></span>Supervisión de las conexiones del set

La instalación de un Conjunto de Monitoreo VIGIA-VL requiere las conexiones del Dispositivo VL-SENSOR-D al Módulo Controlador VIGIA-VLIO, para el envío de los datos.

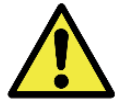

**Distancia del Dispositivo VIGIA-VL a la Centralita: La longitud del cable Ethernet entre el Dispositivo y la Centralita debe ser inferior a 100m.**

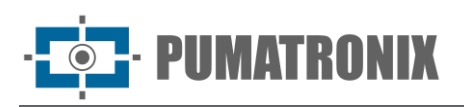

# <span id="page-25-0"></span>Instalación del módulo controlador VIGIA-VLIO

Para la interconexión con el controlador del semáforo, el módulo controlador VIGIA-VLIO debe instalarse en un lugar protegido, como el chasis del controlador del semáforo existente, de forma que se facilite el acceso para el mantenimiento. Para ello, el panel del bastidor debe disponer de un carril DIN con espacio suficiente para la fijación del módulo, o de espacio suficiente para fijar el carril DIN de 75 mm de longitud. Además, debe disponerse de espacio suficiente para alojar los cables y las conexiones de hasta ocho kits de monitorización con el controlador de semáforos.

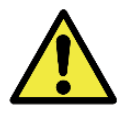

**Precaución al instalar el Módulo Controlador VIGIA-VLIO: Al no tener protección contra el polvo y la penetración de agua, este módulo no puede ser expuesto al aire libre, sujeto a las condiciones climáticas, y debe ser instalado en un lugar resguardado.**

#### <span id="page-25-1"></span>Conexión del módulo controlador VIGIA-VLIO

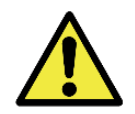

**Fijación del Módulo Controlador VIGIA-VLIO: El módulo debe ser fijado en un panel, preferentemente el existente internamente al marco del Controlador de Semáforos.**

La estructura de soporte del Módulo Controlador VIGIA-VLIO permite fijarlo en diferentes posiciones utilizando un carril DIN. Se prefiere la posición vertical predeterminada de fábrica, ya que permite ver mejor el estado de las conexiones de la placa VLIO y facilita la manipulación de las conexiones. Para cambiar a las otras posiciones de fijación posibles, se requieren algunos procedimientos para adaptar la estructura:

Montaje vertical estándar

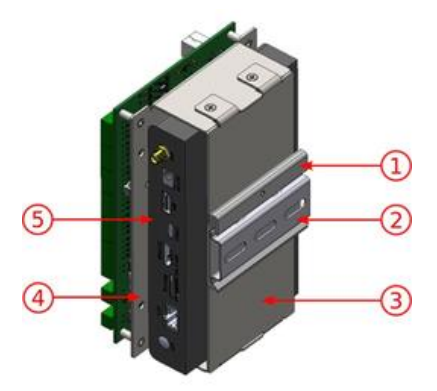

*Figura 20 – 1) Soporte carril DIN; 2) Carril DIN 75mm; 3) Soporte inferior; 4) Soporte superior; 5) ULP*

- 1) Retire el riel DIN de 75 mm suministrado del marco, si hay un riel para la fijación;
- 2) Deje suficiente espacio para acomodar los cables y las conexiones;
- 3) Monte el módulo controlador VIGIA-VLIO en el riel del panel

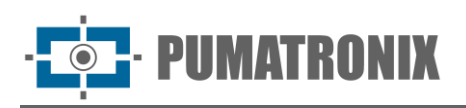

#### Fijación Horizontal

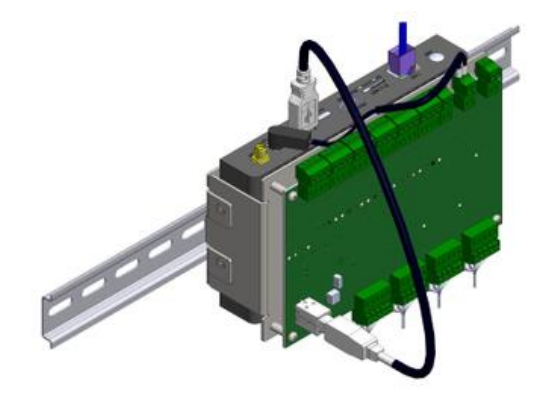

- 1) Retire los 2 tornillos que sujetan el *soporte del riel* DIN al módulo;
- 2) Perpendicular a la posición original, fije el Soporte de Riel DIN al *Soporte Inferior* del módulo (usando los 2 tornillos);
- 3) Encaje el módulo en el riel del panel.

Fijación de perfiles

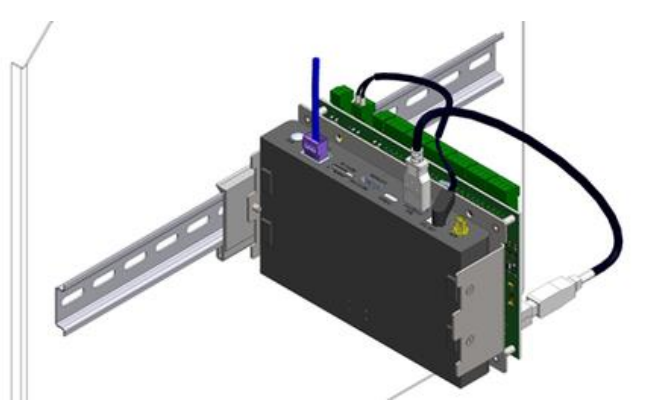

- 1) Retire el soporte del carril DIN (afloje 2 tornillos) y el soporte inferior (afloje 4 tornillos);
- 2) Al retirar los 4 tornillos del Soporte Inferior, el ULP se separa del bastidor;
- 3) Fije el ULP al soporte superior con los 4 tornillos;
- 4) Fije el Soporte de Carril DIN al lateral del módulo, encima del Soporte Superior;
- 5) Encaje el módulo en el carril del panel.

Fijación de Nuevo Módulo Controlador

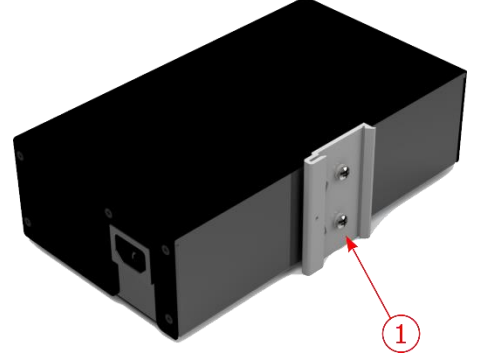

*Figura 21 - 1) Soporte para carril DIN Figura 22 - 1) Carril DIN*

Revisión 1.3.0

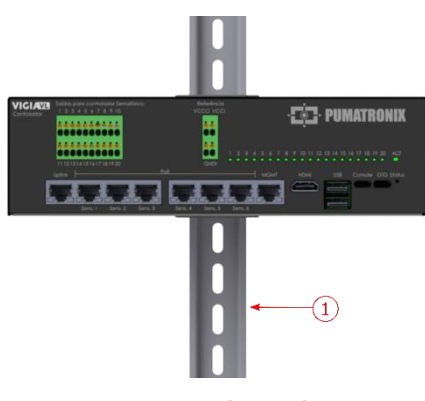

- 1) Retirar de la estructura el Carril DIN de 75 mm suministrado, si existe carril para fijación;
- 2) Reserve suficiente espacio para acomodar cables y conexiones;

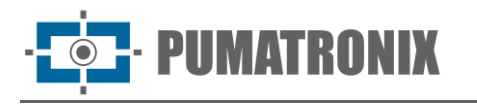

3) Coloque el nuevo módulo controlador VIGIA-VLIO en el riel del panel.

#### <span id="page-27-0"></span>Conexiones de datos

La conexión de datos es necesaria entre el Conjunto de Monitoreo y el Módulo Controlador VIGIA-VLIO porque permite que los datos recolectados en cada lazo virtual y procesados por el Dispositivo VL-SENSOR-D sean enviados al Controlador del Semáforo.

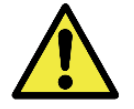

**Conexión de datos: La interfaz serie RJ-45 se utiliza para comunicar datos desde el Conjunto de Monitoreo al Módulo Controlador VIGIA-VLIO.**

# <span id="page-27-1"></span>**10. Primer acceso Interface Web VIGIA-VL**

Después de la instalación física del Conjunto de Monitoreo y del Módulo Controlador VIGIA-VLIO, se deben verificar las conexiones eléctricas y de datos. Se puede acceder al sistema mediante el navegador Google Chrome a partir de la versión 56, con un portátil conectado al Conjunto de Monitoreo o Módulo Controlador respectivo. Para ello, escriba la dirección IP del dispositivo en la barra de navegación e introduzca los datos de usuario y la contraseña predeterminados de fábrica:

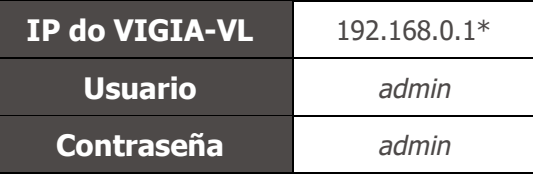

\* Una dirección IP compatible con la configuración de red existente en el lugar.

En la Monitoring Suite hay un dispositivo de captura y procesamiento de imágenes VL-SENSOR-D, que dispone de algunos ajustes que pueden realizarse mediante la interfaz VIGIA-VL.

# <span id="page-27-2"></span>Primer acceso VL-SENSOR-D

Al conectar el dispositivo de captura y procesamiento de imágenes VL-SENSOR-D al conmutador, VIGIA-VL lo registra automáticamente. Para los casos en que falla el registro automático, siga los paso:

- 1) Acceder a la web del dispositivo a través de la IP de recuperación por defecto: 192.168.0.250;
- 2) Ingrese al menú Sistema > Red > Básico;
- 3) Cambie los campos "Dirección IP", "Máscara de subred", "Puerta de enlace predeterminada", "DNS primario" y "DNS secundario" según la red del usuario;
- 4) Haga clic en el botón "Guardar";
- 5) Después de 15 segundos, el dispositivo se habrá reiniciado con la nueva configuración de red y se puede agregar manualmente en la interfaz VIGIA-VL.

Esta operación debe repetirse en todas las cámaras que compondrán el sistema VIGIA-VL.

# <span id="page-27-3"></span>**11. Cuidado y mantenimiento**

Es necesario tener cierto cuidado para proteger el equipo, ya que reduce la probabilidad de fallos y permite obtener el mejor rendimiento del producto.

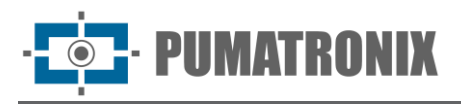

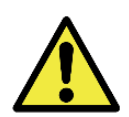

**Riesgos del producto: El uso del producto presenta riesgos, que se presentan en la sección Manejo de riesgos.**

# <span id="page-28-0"></span>Actualización de Firmware

Realice los siguientes pasos para llevar a cabo la actualización:

- 1) Accede a la web de Pumatronix y descarga el archivo de actualización de VIGIA-VL, que contiene tres paquetes de software (pueden actualizarse individualmente o todos a la vez, realizándose el proceso en segundo plano, tras el envío de los archivos de actualización).
- 2) Conecte un cable Ethernet al ordenador auxiliar con navegador Google Chrome y al Módulo Controlador VIGIA-VLIO;
- 3) Vaya al menú Sistema > Mantenimiento del Sistema;

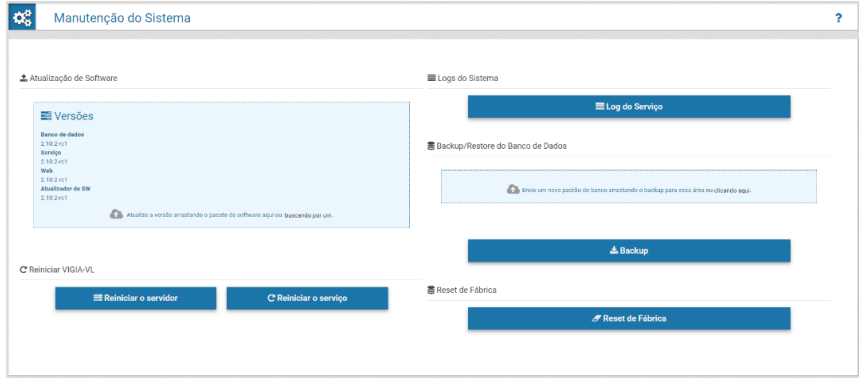

4) Instale los 4 paquetes de actualización (DB, service, Web y SW Updater) seleccionando y arrastrando todos los archivos a la vez al área Versiones, o haciendo clic en el enlace para buscar un archivo guardado.

La *placa VLIO* (*destinada a la interconexión con el controlador del semáforo*) posee firmware que puede ser actualizado por software externo, instalado en equipos conectados directamente a la placa. Contacte el Soporte Técnico de Pumatronix para asistencia en la actualización de este ítem.

#### <span id="page-28-1"></span>Mantenimiento preventivo

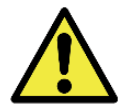

**Intervalo de mantenimiento: Los procedimientos de mantenimiento descritos en este manual tienen una frecuencia sugerida, sin embargo puede haber situaciones en las que las actividades deban realizarse en intervalos de tiempo más cortos.**

#### <span id="page-28-2"></span>Mantenimiento eléctrico preventivo

Los elementos que afectan a las instalaciones eléctricas y que deben inspeccionarse cada seis meses son:

- Estado de los LEDs de la Tarjeta VLIO;
- Presencia de humedad en el lugar de instalación de las Tarjetas de Control y del Módulo Controlador VIGIAVLIO.

<span id="page-28-3"></span>Mantenimiento Preventivo del Dispositivo de Captura y Procesamiento de Imágenes VL-SENSOR-D

Debido a la instalación del Dispositivo VL-SENSOR-D en estructuras próximas a lugares con flujo constante de tráfico, la posición original definida para el Dispositivo puede ser alterada debido a la vibración resultante

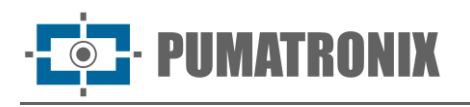

del paso de vehículos de gran porte por la carretera, o incluso por colisiones accidentales que puedan ocurrir con el equipamiento.

Es esencial que la posición inicialmente definida para el Dispositivo VL-SENSOR-D sea confirmada periódicamente, a fin de garantizar que la presencia de vehículos sea detectada por los bucles virtuales. Esta posición de los bucles virtuales puede confirmarse tomando como referencia las imágenes producidas, siguiéndolas a través de la interfaz VIGIA-VL. Si los bucles están fuera de posición, el dispositivo VL-SENSOR-D debe ser reposicionado en el soporte, corrigiendo así la posición de los bucles virtuales.

<span id="page-29-0"></span>Mantenimiento Preventivo de la Lengüeta de Protección del Dispositivo de Captura y Procesamiento de Imágenes VL-SENSOR-D

El dispositivo VL-SENSOR-D debe proporcionar imágenes que permitan identificar la presencia del vehículo en el bucle virtual. Por lo tanto, la aleta móvil debe estar completamente extendida para bloquear los rayos de luz que pueden caer directamente sobre la lente y causar reflejos en las imágenes capturadas. Realice una inspección semestral del posicionamiento de la aleta, ya que puede desplazarse debido a las sacudidas resultantes del paso de vehículos de gran tamaño por la carretera, o incluso por colisiones accidentales que puedan producirse con el equipo.

<span id="page-29-1"></span>Mantenimiento preventivo de las lentes del dispositivo de captura y procesamiento de imágenes VL-SENSOR-D

El dispositivo VL-SENSOR-D debe proporcionar imágenes que permitan identificar la presencia del vehículo en el bucle virtual. Sin embargo, si la superficie exterior de la lente está sucia, la identificación puede verse comprometida. Para mantener la calidad de las imágenes, limpie la lente acrílica cada seis meses, o siempre que observe suciedad al seguir las imágenes mostradas a través de la interfaz del software. Para limpiar eficazmente la superficie exterior de la lente, siga estos pasos:

- 1) Rocíe agua sobre el acrílico para que sea posible eliminar el exceso de suciedad adherida a la superficie;
- 2) Utilice un paño suave y sin pelusas para eliminar la suciedad, humedecido sólo con agua y moviendo el paño en una sola dirección;
- 3) Después de la limpieza, pase un paño seco y no fuerce, pues podría dañar el acrílico.

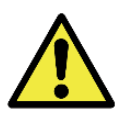

**Mantenimiento del acrílico: Limpiar con materiales no abrasivos, y al limpiar y secar las lentes, no utilizar la fuerza, ya que puede dañar el acrílico.**

# <span id="page-29-2"></span>**12. Condiciones Generales de Garantía**

Pumatronix garantiza el producto contra cualquier defecto de material o proceso de fabricación por un período de 1 año a partir de la fecha de emisión de la factura, siempre que, a criterio de sus técnicos autorizados, se encuentre un defecto en condiciones normales de uso.

La reposición de las piezas defectuosas y la realización de los servicios derivados de esta Garantía sólo se realizarán en la Asistencia Técnica Autorizada de Pumatronix o de un tercero expresamente indicado por ésta, donde deberá entregarse el producto para su reparación.

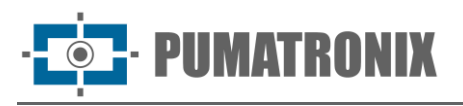

Esta Garantía sólo será válida si el producto va acompañado de un Formulario de Mantenimiento debidamente cumplimentado y sin tachaduras y acompañado de una Factura.

# <span id="page-30-0"></span>Situaciones en las que el Producto Pierde la Garantía

- 1) Uso de software/hardware no compatible con las especificaciones del Manual;
- 2) Conexión del producto a la red eléctrica fuera de los estándares establecidos en el manual del producto e instalaciones que presenten excesiva variación de tensión;
- 3) Infiltración de líquidos por la apertura/cierre del producto;
- 4) Daños causados por agentes naturales (descarga eléctrica, inundación, aire del mar, exposición excesiva a variaciones climáticas, entre otros factores) o exposición excesiva al calor (más allá de los límites establecidos en el Manual);
- 5) Uso del producto en ambientes sujetos a gases corrosivos, con exceso de humedad y/o polvo;
- 6) Mostrar signos de manipulación de los sellos de seguridad;
- 7) Mostrar señales de apertura y modificación realizadas por el Cliente en lugares del producto no autorizados por Pumatronix;
- 8) Daños causados por accidentes/caídas/vandalismo;
- 9) Tener el número de serie manipulado y/o eliminado;
- 10)Daños resultantes del transporte y embalaje del producto por parte del Cliente en condiciones incompatibles;
- 11) Mal uso y en desacuerdo con el Manual de Instrucciones. Use of software/hardware not compatible with the Manual's specifications;

# <span id="page-30-1"></span>**13. Política de privacidad**

En conformidad con la Ley General de Protección de Datos (LGPD) – Ley n.º 13.709, del 14 de agosto de 2018, este producto posee funciones programables para captar y procesar imágenes que pueden infringir la LGPD si se utiliza, en conjunto con otros equipos, para captar datos personales.

El equipo no recopila, utiliza ni almacena información personal, sea sensible o no, para su funcionamiento.

Pumatronix no se responsabiliza por el fin, uso y tratamiento de las imágenes captadas, ya que el control de la información y las formas de operación del producto son de exclusiva decisión del usuario o comprador del producto.

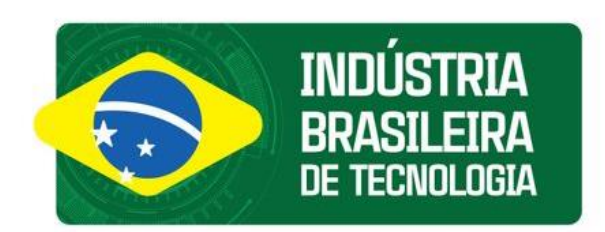

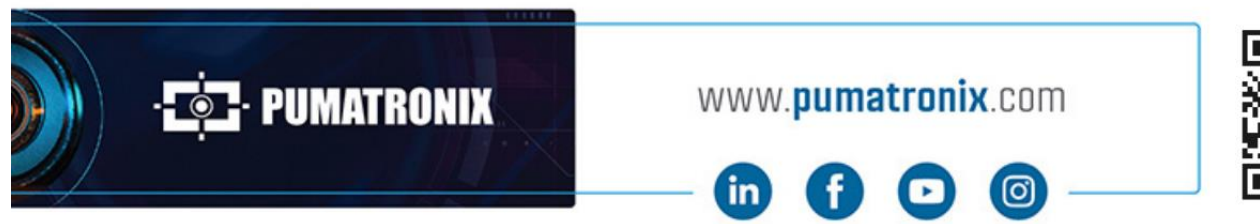

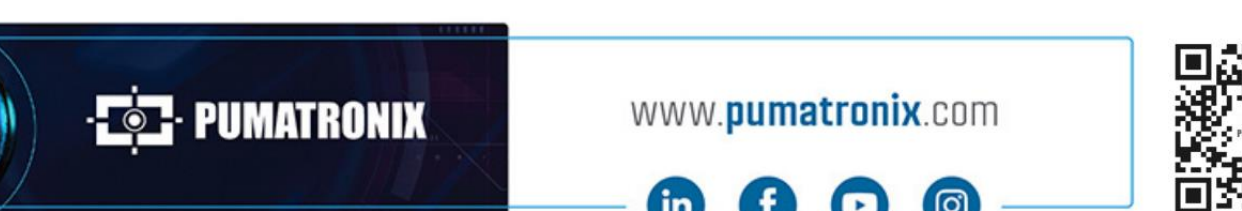